# Inhaltsverzeichnis

à.

and the state of

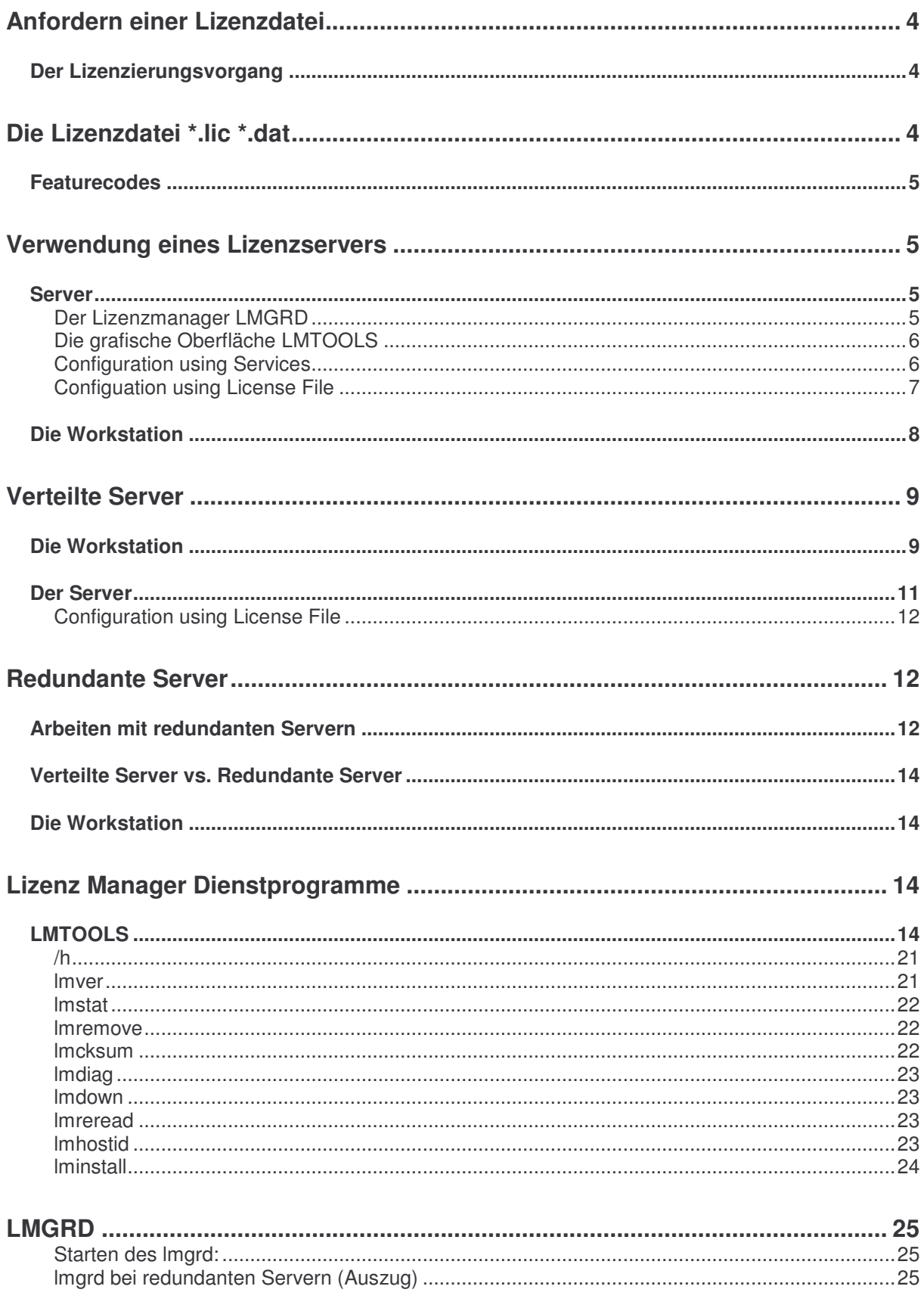

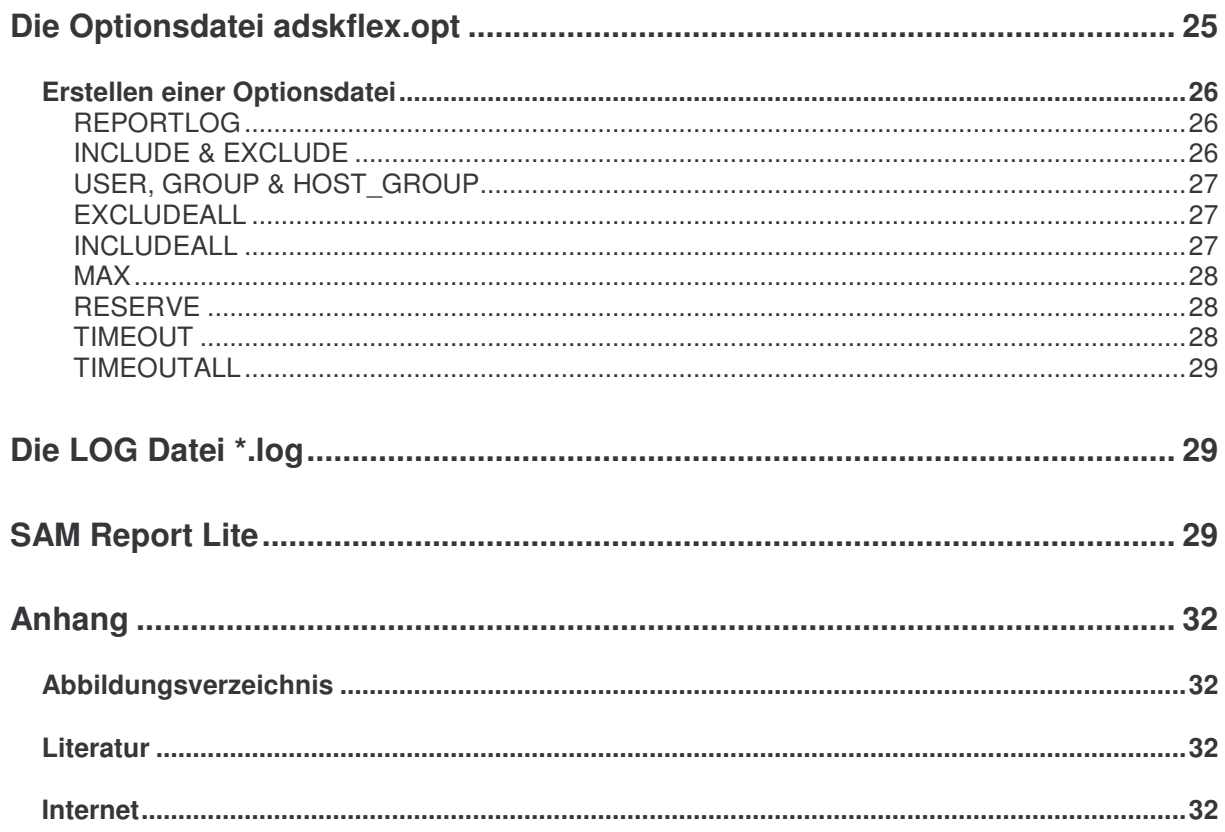

Dieses Skriptum ersetzt nicht das Handbuch "FLEXIm End User Guide Version 7.2" oder die Online Hilfe für die Netzwerkinstallation, auch setzt es Kenntnisse der Systemadministration (NT und Windows 2000 Server) voraus. Es soll Ihnen vielmehr einen Einblick in die Funktionsweise des FLEXlm Managers und seiner Tools geben, sowie Ihnen deren praktische Anwendung erleichtern. Ich habe hierbei auch verzichtet, alle möglichen Variablen und Optionen aufzulisten, sondern nur jene, die mir am Wichtigsten erschienen. Eine vollständige Auflistung finden Sie selbstverständlich in dem oben angeführten Handbuch, das sich auch auf der Installations-CD befindet. Wenn ich im Verlauf des Skriptums von Servern spreche, so bezieht sich das auf Win NT 4 oder Windows 2000 Server. Man kann den ADLM natürlich auf einer Workstation (NT, Windows 2000) betreiben, sollte hier aber nicht mehr als 10 Lizenzen verwalten, weil Workstations für diese Aufgaben nicht konzipiert sind und es zu Problemen mit der Lizenzvergabe kommen kann.

Robert Schwarz Wien, am 19.02.2002

## **Anfordern einer Lizenzdatei**

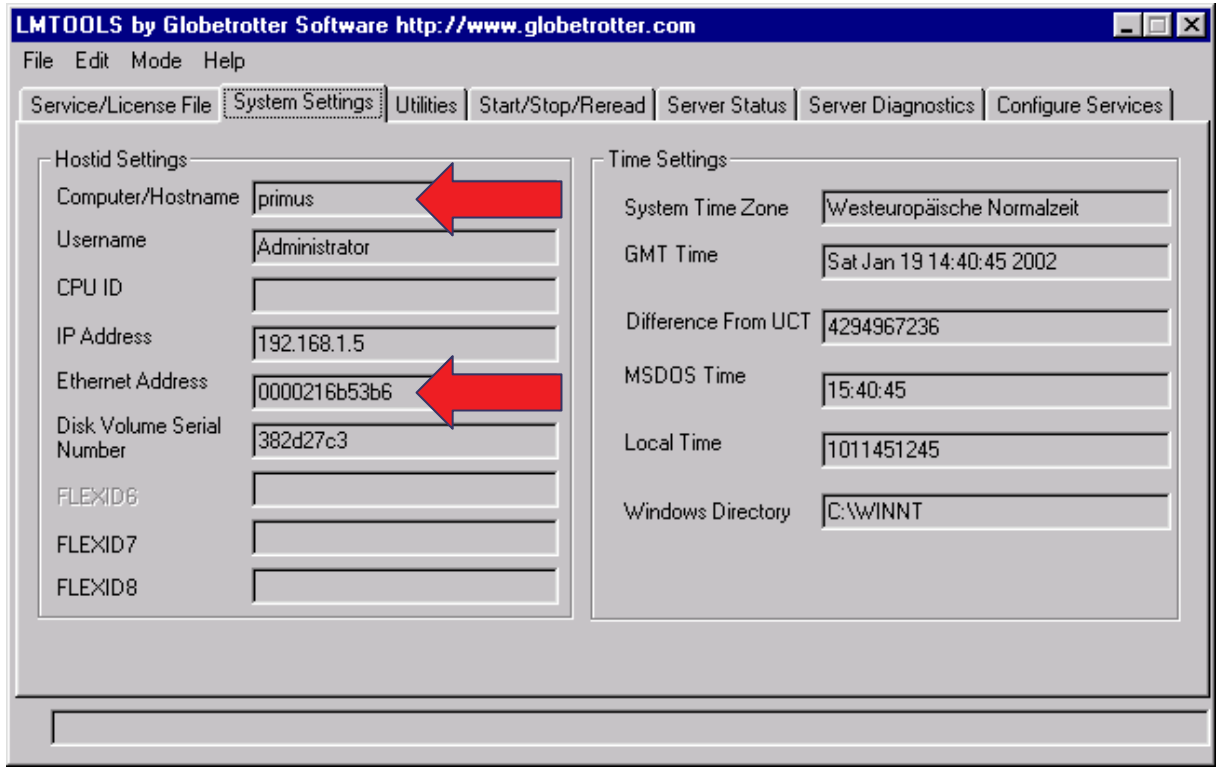

**Abbildung 1 Auslesen der Lizenzinformationen für die Lizenzierung** 

#### **Der Lizenzierungsvorgang**

Der Vorteil des ADLM ist die verbesserte Lizenzierung und Administration von Netzwerklizenzen. Bevor noch die eigentlich Software installiert werden muss, holt man sich die notwendigen Informationen, die zur Lizenzierung benötigt werden. Starten Sie das Programm **LMTOOLS** (auf Ihrer Installations – CD, zum Beispiel d:\Netsetup\Support\Adlm) auf dem PC, auf dem der ADLM installiert werden soll und kopieren Sie die Daten **Computer/Hostname** sowie die **Ethernet Address** (12 stellige Adresse der Netzwerkkarte) in ein Email und senden Sie es an

authcodes.neu@autodesk.com. Sollten zwei Netzwerkkarten vorhanden sein so würde das Feld **Ethernet Address** etwa so aussehen "0000216b53b6 00d059242466". Verwenden Sie nur eine der beiden Adressen zur Lizenzierung. Wenn Sie die Software nicht zur Verfügung haben, so können Sie die Daten auch über den Befehl (Eingabeaufforderung) **ipconfig /all** erhalten. Dort finden Sie die Angabe "Physikalische Adresse" mit dem Wert von zum Beispiel "00-00-21-6b-53-b6". Nachdem Sie den Autorisierungscode erhalten haben können Sie nun den ADLM installieren, dadurch

entfällt die Wartezeit zwischen Installation und Freigabe.

### **Die Lizenzdatei \*.lic \*.dat**

In der Lizenzdatei befindet sich der Name des Servers, die Netzwerkadresse sowie Name und Port des Vendor Daemons. Sie können nur den Servernamen und den Port verändern, ansonsten dürfen Sie (außer allenfalls durch Hinzufügen weiterer Zeilen) keine weiteren Änderungen vornehmen (siehe Optionsdatei Seite 25), weil die Datei sonst ungültig wird.

Lizenzdatei für Architectural Desktop 3.3, Lizenzdauer permanent:

```
SERVER primus 0000216b53b6
USE_SERVER 
VENDOR adskflex port=2080 
INCREMENT 40100ARCHDESK_3_3F adskflex 1.000 permanent 3 \ 
     VENDOR_STRING=nfr:permanent SUPERSEDE DUP_GROUP=H \
```
Mehrere Lizenzdateien können zu einer Datei kombiniert werden.

SERVER primus 0000216b53b6 USE\_SERVER VENDOR adskflex port=2080 INCREMENT 41100ACD\_2002\_0F adskflex 1.000 permanent 6 \ VENDOR\_STRING=nfr:permanent SUPERSEDE DUP\_GROUP=H \ ISSUED=17-oct-2001 ck=178 SN=700-50070182 SIGN=F2C06462BCBC INCREMENT 40100ARCHDESK 3 3F adskflex 1.000 permanent 6 \ VENDOR\_STRING=nfr:permanent SUPERSEDE DUP\_GROUP=H \ ISSUED=17-oct-2001 ck=194 SN=700-50070182 SIGN=00BF0E664F3C INCREMENT 40900MDT\_PP\_6\_0F adskflex 1.000 permanent 6 \ VENDOR STRING=nfr: permanent SUPERSEDE DUP GROUP=H \ ISSUED=17-oct-2001 ck=115 SN=700-50070182 SIGN=D89CDB0E7664 INCREMENT 40300MAP 5 OF adskflex 1.000 permanent 6 \ VENDOR\_STRING=nfr:permanent SUPERSEDE DUP\_GROUP=H \ ISSUED=17-oct-2001 ck=108 SN=700-50070182 SIGN=E4541594C39A INCREMENT 40700CADOV\_2002\_0F adskflex 1.000 permanent 6 \ VENDOR STRING=nfr:permanent SUPERSEDE DUP GROUP=H \ ISSUED=17-oct-2001 ck=198 SN=700-50070182 SIGN=A5885D6C60AC INCREMENT 40200ACDLAND\_3\_0F adskflex 1.000 permanent 6 \ VENDOR\_STRING=nfr:permanent SUPERSEDE DUP\_GROUP=H \ ISSUED=17-oct-2001 ck=106 SN=700-50070182 SIGN=A0DE546244B2

#### **Featurecodes**

spezifizieren das Softwareprodukt: AutoCAD 2002 41100ACD\_2002\_0F<br>ADT 3.3 40100ARCHDESK 3 40100ARCHDESK 3 3F AutoCAD Mechanical 6 40400AMECH\_PP\_6\_0F MDT 6 6 0F 40900MDT PP 6 0F MAP 5 0F Land Desktop R3 40200ACDLAND 3 0F CAD Overlay 2002 40700CADOV\_2002\_0F Autodesk Survey R3 40600A-SURV 3 0F Civil Design R3 40500A-CIVDES 3 0F

### **Verwendung eines Lizenzservers**

#### **Server**

#### **Der Lizenzmanager LMGRD**

kann als Command Shell Applikation oder als Windows Dienst (Service) betrieben werden. Der Vorteil des Betriebs innerhalb einer Command Shell liegt in der Möglichkeit, die Lizenzvergabe in Echtzeit zu überwachen, Sie erkennen damit sofort, ob beim Starten des Managers irgendwelche Probleme auftauchen.

Der Nachteil beim permanenten Serverbetrieb ist jedoch, dass Sie als Administrator (oder als User mit entsprechenden Berechtigungen) angemeldet sein müssen. Mehr zum LMGRD finden Sie auf Seite 25.

Der Vorteil, den Manager als Dienst arbeiten zu lassen besteht darin, das nach einem Bootvorgang des Servers der Manager automatisch startet. Dadurch wird es nicht mehr notwendig, sich anzumelden und dann den **LMGRD** zu starten. Diese Variante hat im Serverbetrieb wesentliche Vorteile.